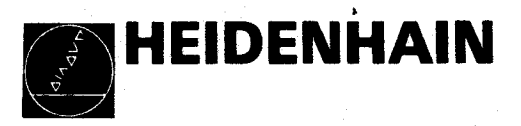

# Betriebsanleitung

# **VRZ 720, 760** Meßwertanzeigen

November '88

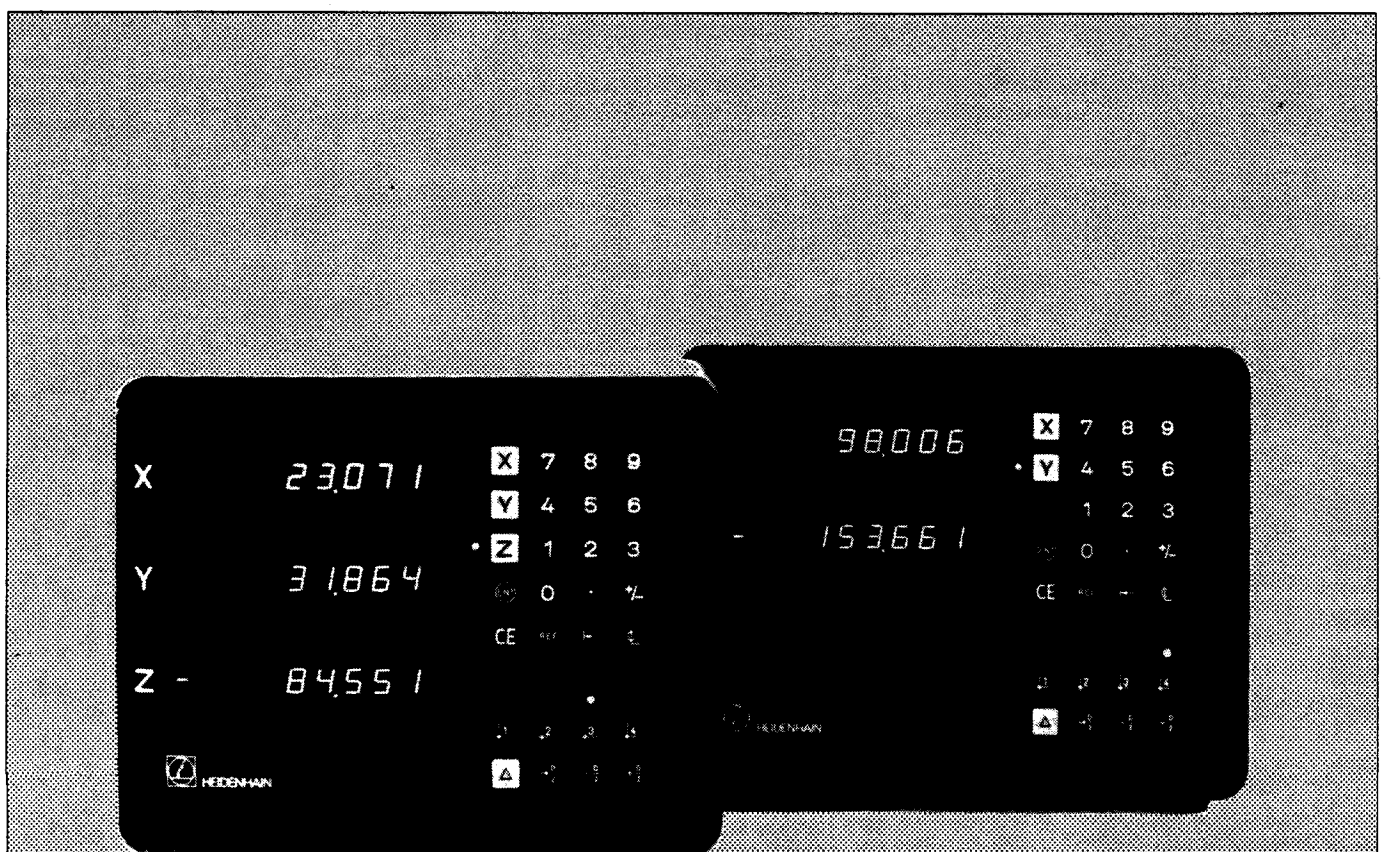

# INHALTSÜBERSICHT

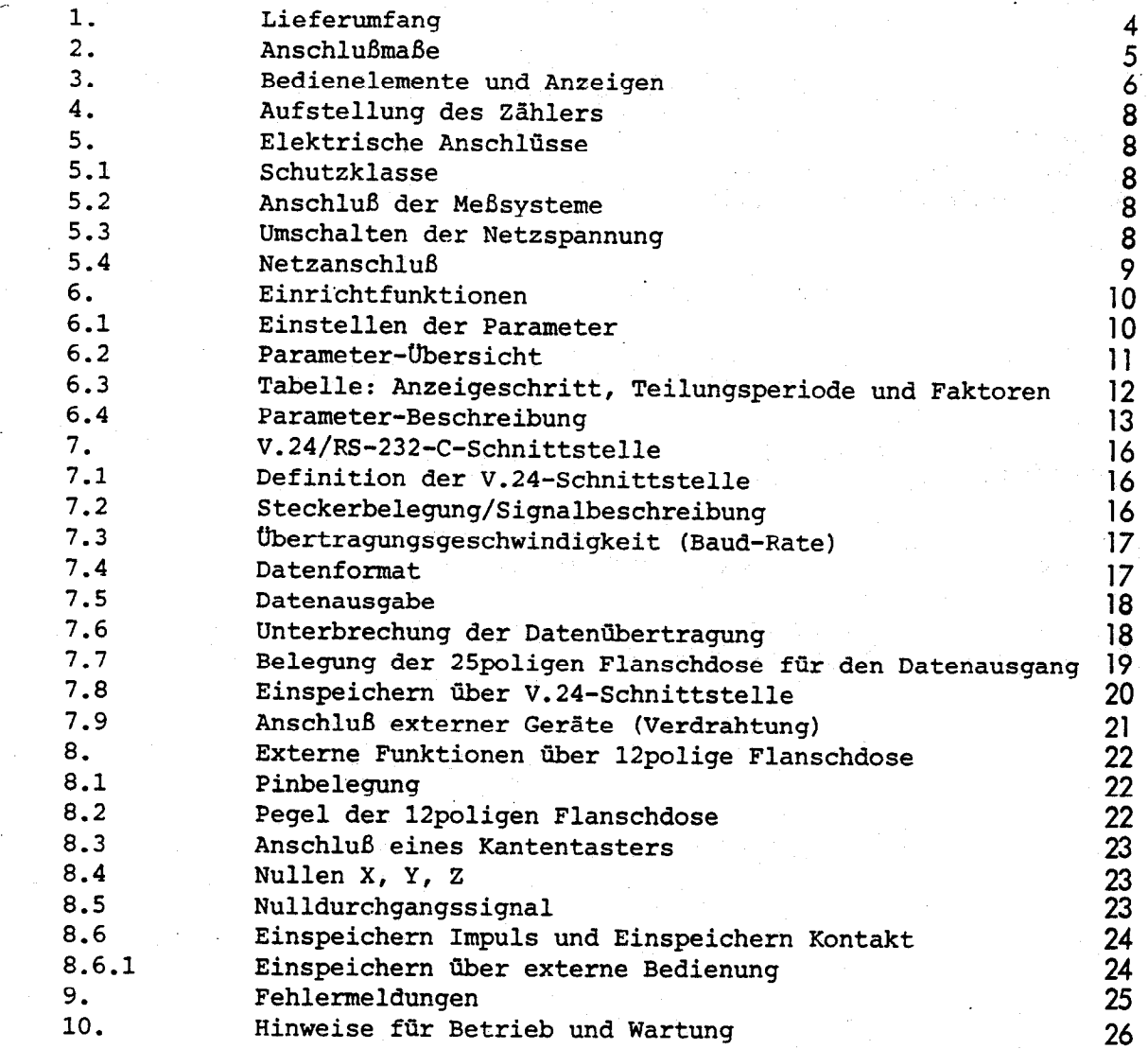

3

#### <span id="page-2-0"></span>1. Lieferumfang

VRZ 720 für 2 Achsen bzw. vR!z 760 für 3 Achsen

Ersatzsicherung Netzkupplung (beigepackt) Stecker, 12polig (Id. Nr. 200 720 03) Betriebsanleitung mit Zähler-Kennkarte Bedienungsanleitung "Lotse" Kontrollschein auf Wunsch: Netzkabel 2,7 m lang

#### Bescheinigung des Herstellers

Hiermit wird bescheinigt, daß obiges Gerät in Ubereinstimmung mit den Bestimmungen der AmtsblVfg 1046/1984 funkentstört ist.

Der Deutschen Bundespost wurde das Inverkehrbringen dieses Gerätes angezeigt und die Berechtigung zur Überprüfung der Serie auf Einhaltung der Bestimmungen eingeräumt.

Hinweis:

L

Wird vom Betreiber das Gerät in eine Anlage eingefügt, muß die gesamte Anlage'den obigen Bestimmungen genügen.

<span id="page-3-0"></span>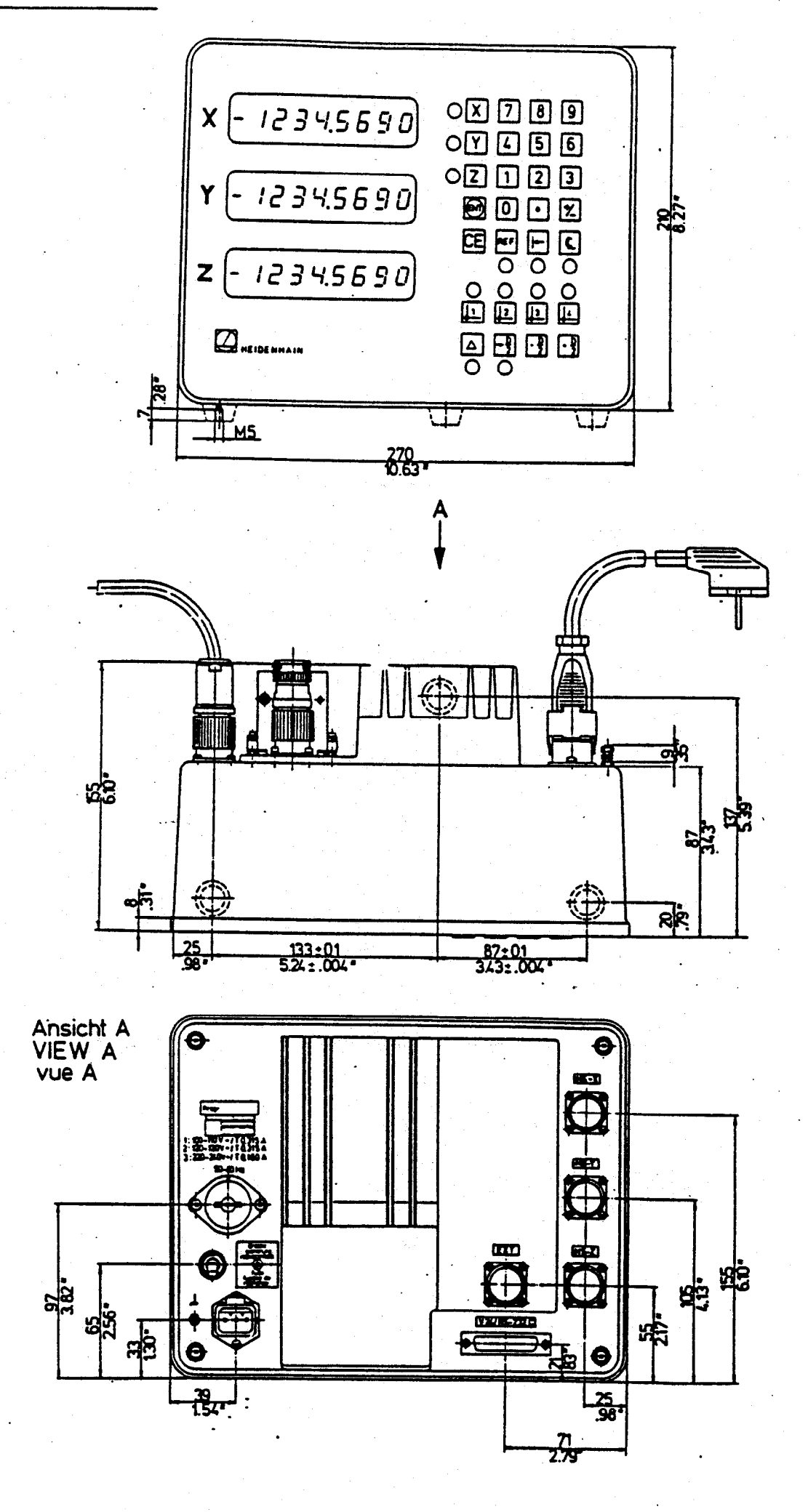

5

<span id="page-4-0"></span>VRZ 720 (2 Achser,)

VRZ 760 (3 Achsen)

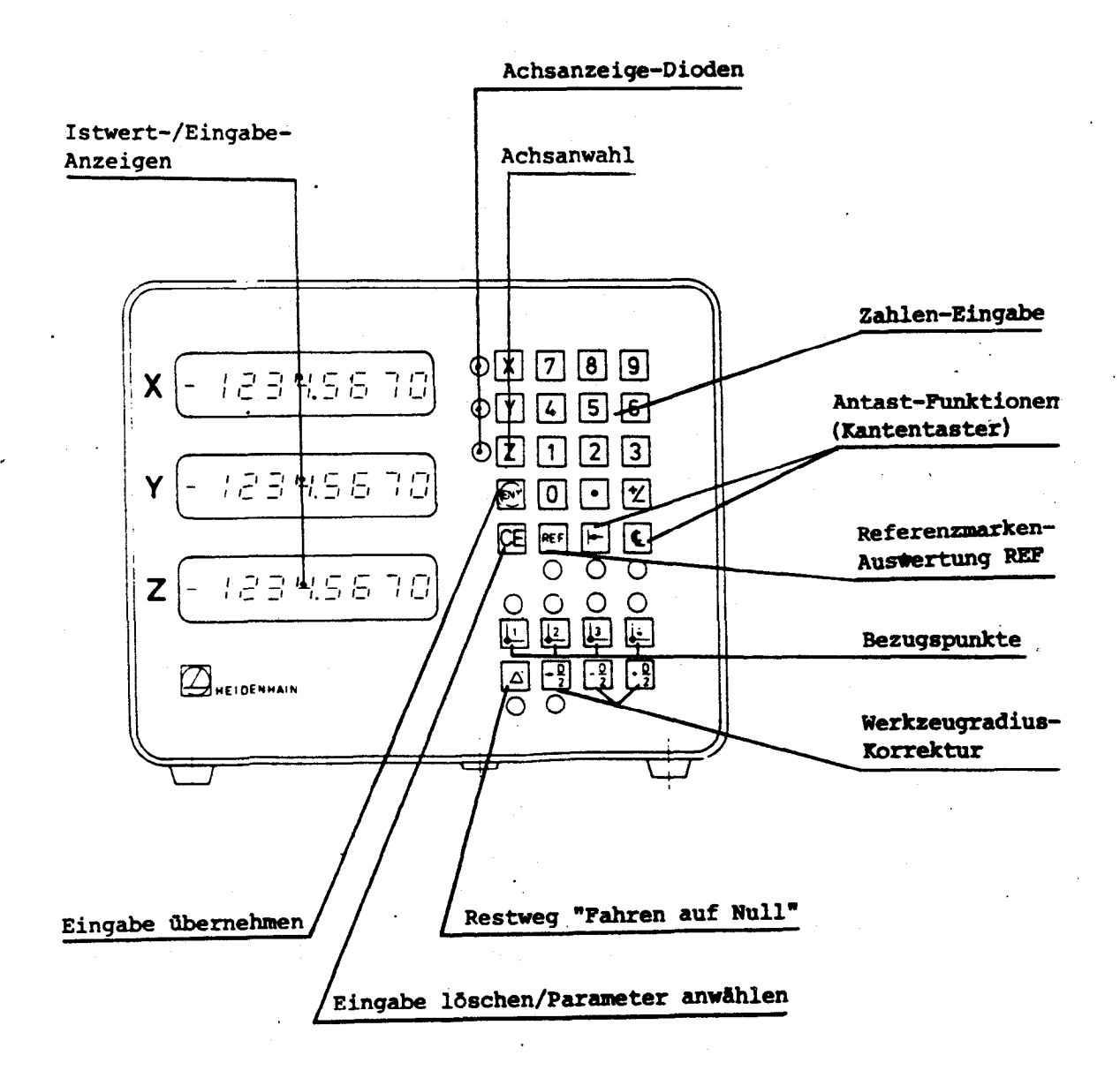

 $6\overline{6}$ 

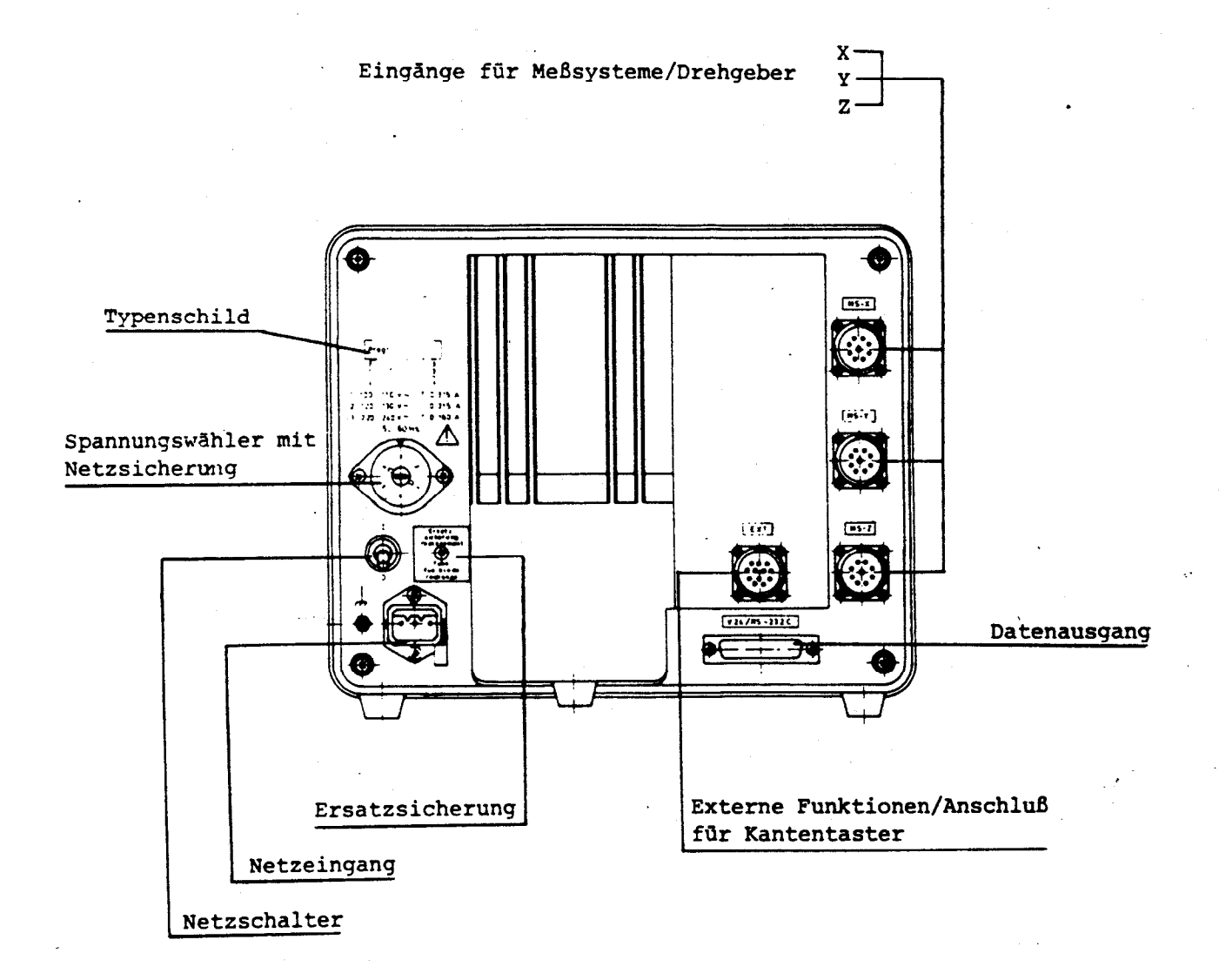

7

#### <span id="page-6-0"></span>4. Aufstellung des Zählers

Der Zähler hat ein Gehsuse aus Aluminium-Druckguß. MS-Gewindebohrungen ermöglichen eine Befestigung auf Tischen oder Konsolen (siehe Anschlußmaße).

#### 5. Elektrische Anschlüsse

ACHTUNG: Unter Spannung keine Stecker lösen oder verbinden.

#### 5.1 Schutzklasse

Die Frontplatten und Bedientafel der Zähler sind spritzwassergeschützt. Die Zähler VRZ 720/760 entsprechen Schutzklasse I der VDE-Bestimmungen VDE 0411 und sind gemäß DIN 57411 Teil l/VDE 0411 Teil 1 "Schutzmaßnahmen für elektronische Meßgeräte" gebaut und geprüft. Um diesen Zustand zu erhalten und einen gefahrlosen Betrieb sicherzustellen, muß der Anwender die Hinweise und Warnvermerke beachten, die in dieser Betriebsanleitung enthalten sind.

#### 5.2 Anschluß der Meßsysteme

An den VRZ 720/760 sind alle Längenmeßsysteme mit 4, 10, 20, 40, 100 oder 200 µm Teilungsperiode und normalen bzw. abstandscodierten Referenzmarken sowie HEIDENHAIN-Drehgeber ohne eingebaute Impulsformerstufe anschließbar. Die Zähler-Elektronik wird über Parameter an die Teilungsperiode des angeschlossenen Meßsystems angepaßt (siehe Abschnitt 6.3).

#### 5.3 Umschalten der Netzspannung

Die Zähler sind vom Wek aus auf 220 V eingestellt. Folgende Spannungsbereiche sind möglich:

Stellung 1: 100 V (-15 %) ... 110 V (+10 %) Sicherung T 0,315 A Stellung 2: 120 V (-15 %) . . . 130 V (+lO %) Sicherung T 0,315 A Stellung 3: 220 V (-15 %) ... 240 V (+10 %) Sicherung T 0,160 A

Nach Herausnehmen des Netzsicherungshalters kann der Spannungsumschalter mit einer Münze auf den gewünschten Spannungsbereich eingestellt werden. Danach ist'der Netzsicherungshalter mit der entsprechenden Sicherung wieder einzusetzen:

Je 1 Ersatzsicherung befindet sich im Sicherungskästchen neben dem Netzschalter

Hinweise vor dem Einschalten des Gerätes:

- 1. Vor dem Einschalten ist sicherzustellen, daß die am Gerät eingestellte Betriebsspannung und die Netzspannung übereinstimmen.
- 2. Wenn dies Gerät über einen Spartransformator aus einem Netz höherer Spannung betrieben werden soll, ist sicherzustellen, daß der Fußpunkt des Transformators mit dem Mittelleiter des Netzes verbunden ist.

8

# <span id="page-7-0"></span>Umschalten der Netzspannung aus auswechseln der Netzsicherung

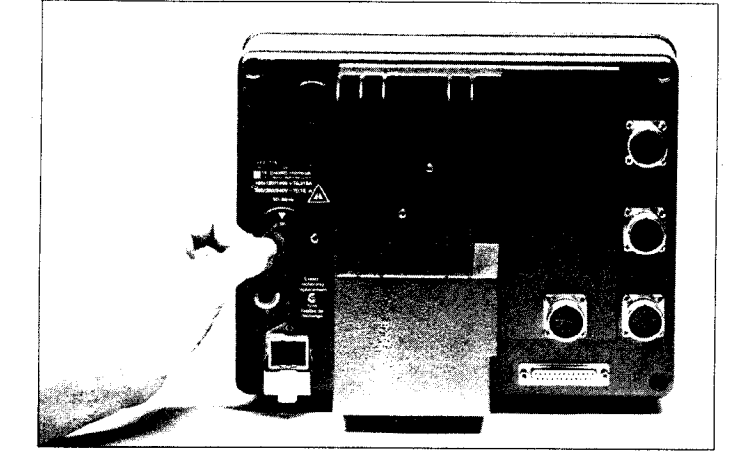

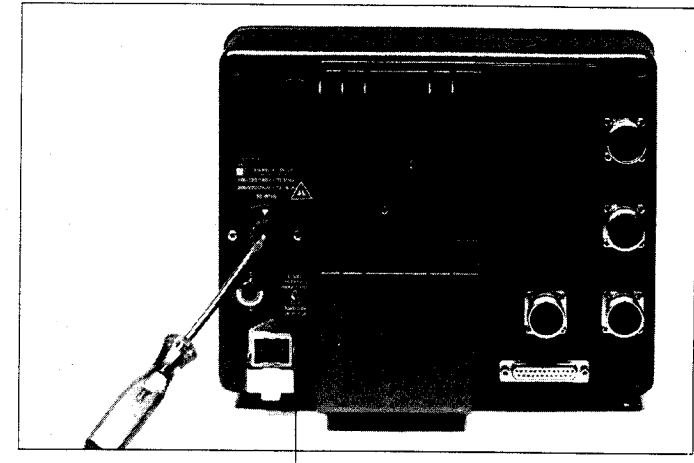

Ersatzsicherungen T 0,315 A und T 0,16 A

#### 5.4 Netzanschluß

Die beigepackte Netzkupplung ist mit einem Netzkabel zu verdrahten (komplettes Netzkabel auf Wunsch). Nach Einstecken der Netzkupplung in die Netzdose ist der Sicherungsbügel niederzudrücken.

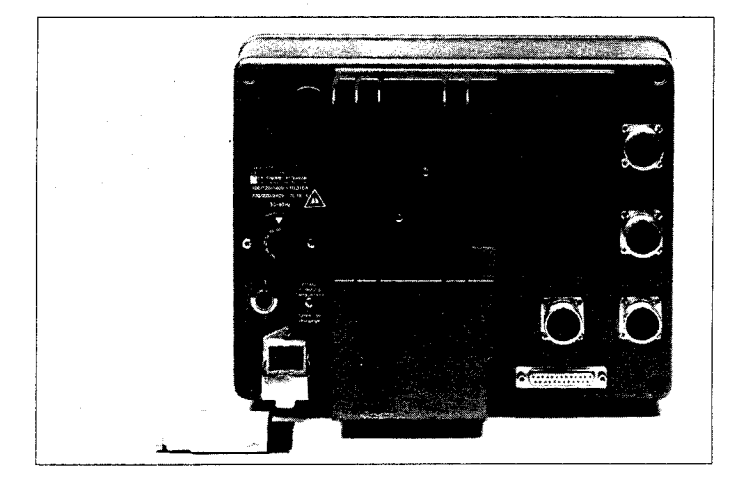

#### Hinweis

Der Netzstecker darf nur in eine Steckdose mit Schutzkontakt eingeführt werden. Die Schutzwirkung darf nicht durch eine Verlängerungsleitung ohne Schutzleiter aufgehoben werden. Warnung!

Jegliche Unterbrechung des Schutzleiters innerhalb oder außerhalb des Gerätes oder Lösen des Schutzleiteranschlusses kann dazu führen, daß das Gerät gefahrbringend wird. Absichtliche Unterbrechung ist nicht zulässig.

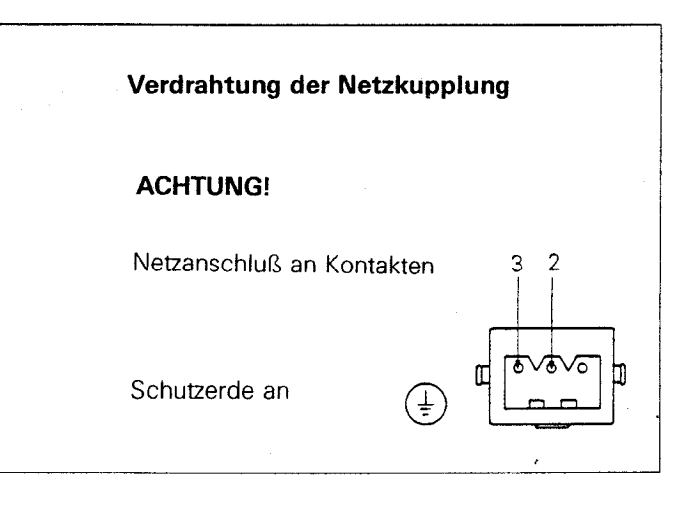

# <span id="page-8-0"></span>6.? Einstellen der Parameter

. Grundsätzliche Vergehensweise, gezeigt am Parameter 03 (Radius-/Durchmesser-Anzeige)

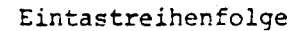

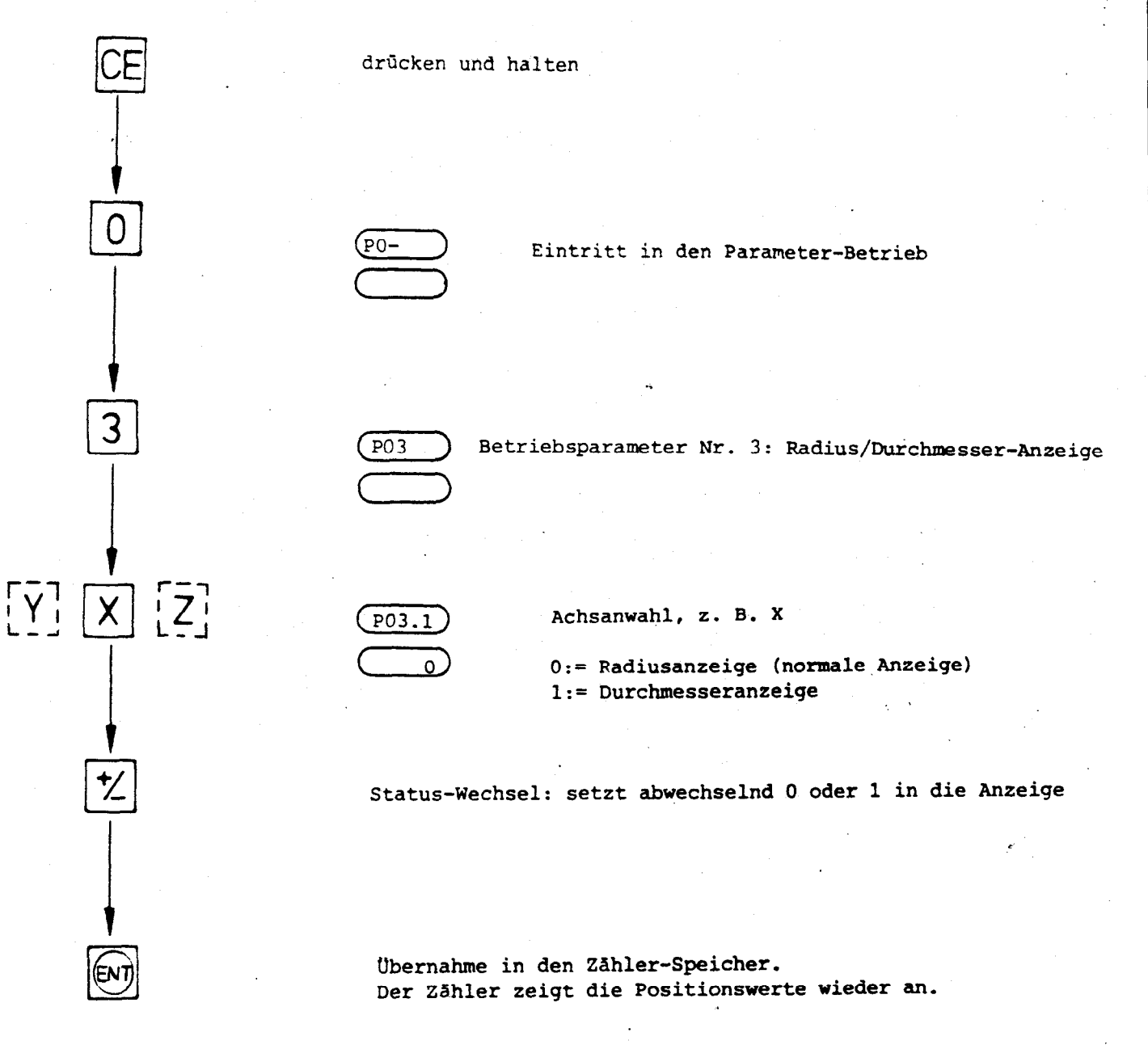

# <span id="page-9-0"></span>6.2 Parameter-Übersicht

 $\bar{\alpha}$ 

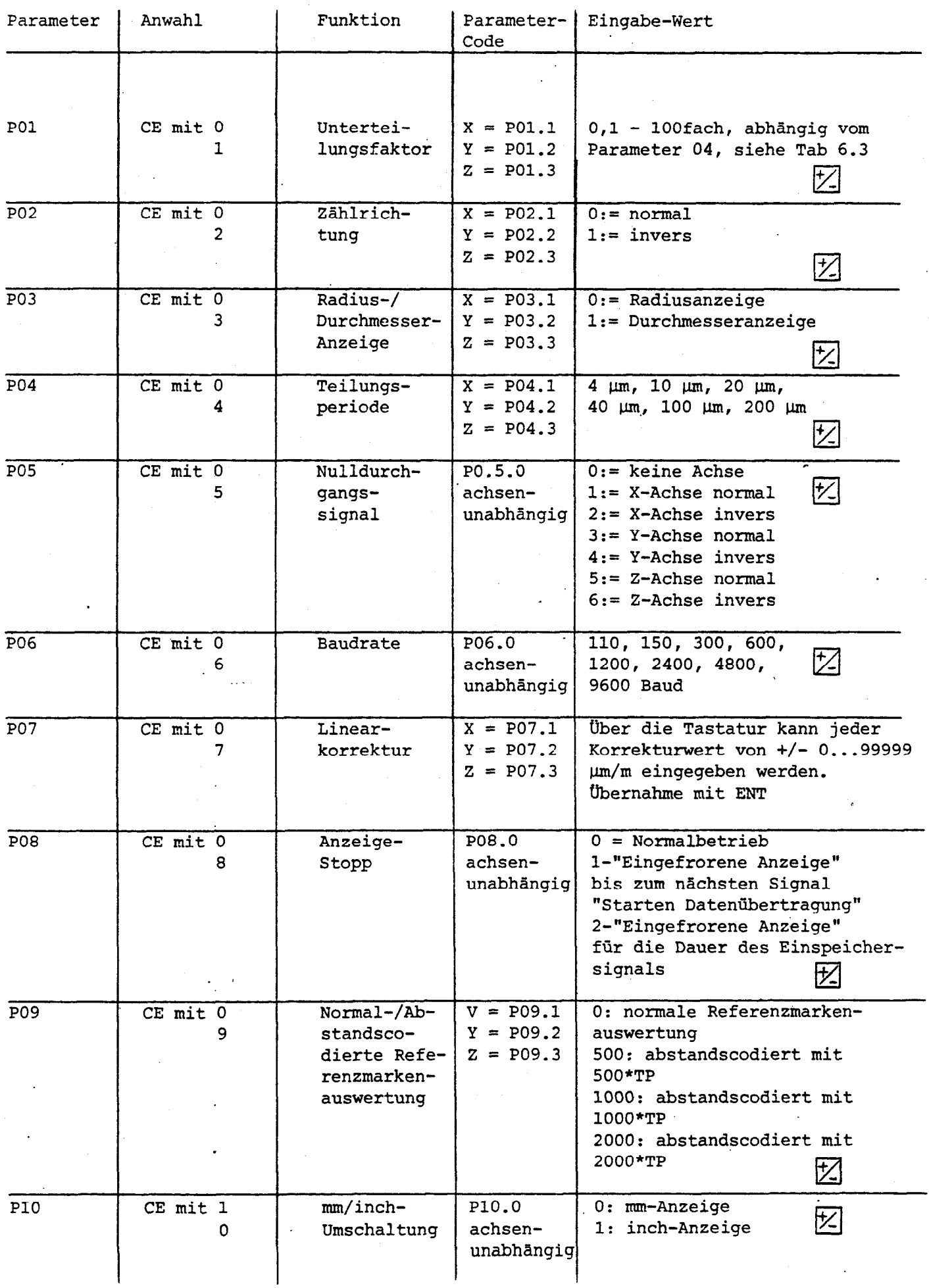

11

 $\mathbf{A}$ 

<span id="page-10-0"></span>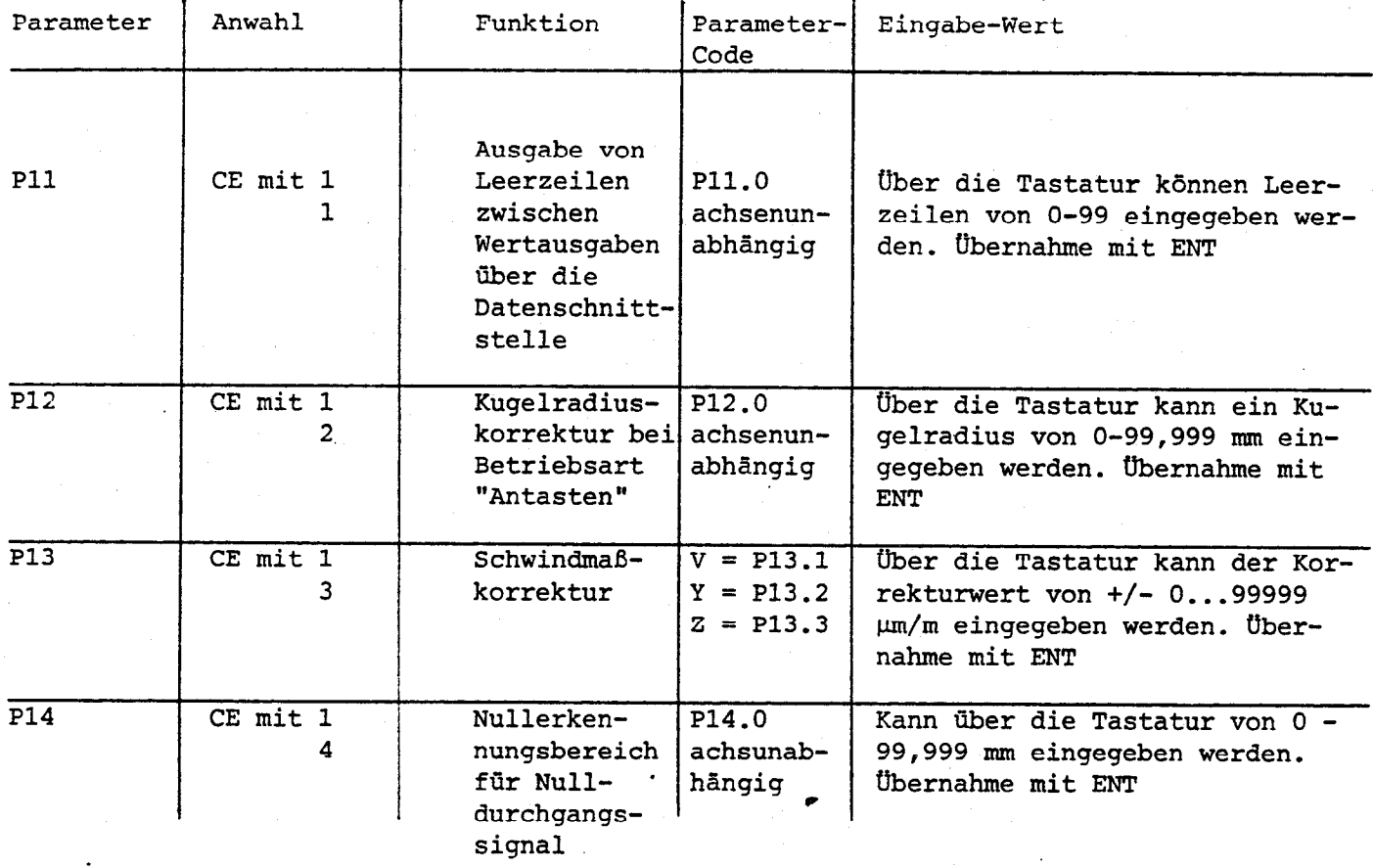

# Tabelle:

# 6.3 Anzeigeschritt, Teilungsperiode und<br>Unterteilungsfaktoren

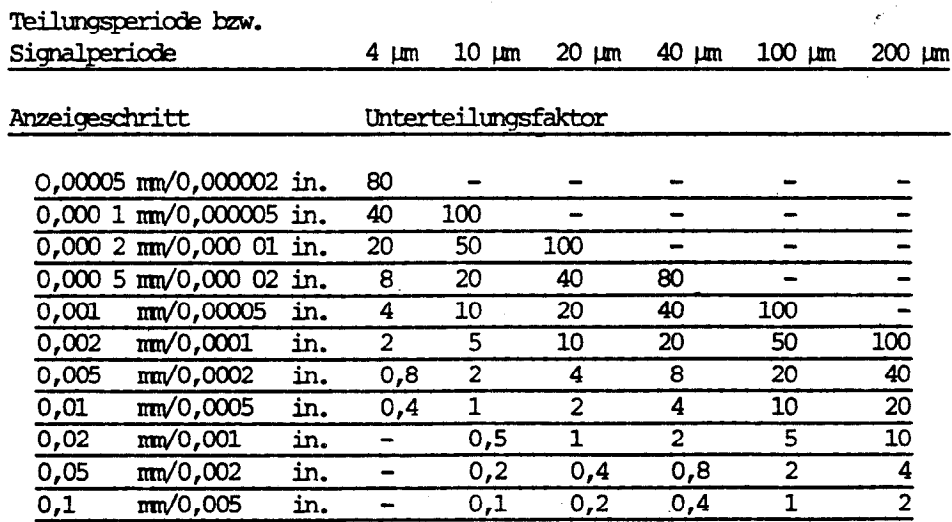

# <span id="page-11-0"></span>6.4.1 Parameter 01: Unterteilungsfaktor

Der Unterteilungsfaktor ist abhängig von der eingestellten Teilungsperiode (siehe Tabelle 6.3) und gibt den Anzeigeschritt an.

### 6.4.2 Parameter 02: Zählrichtung

Die Zählrichtung läßt sich für jede Achse getrennt durch Einstellung des Parameters 2 umstellen.

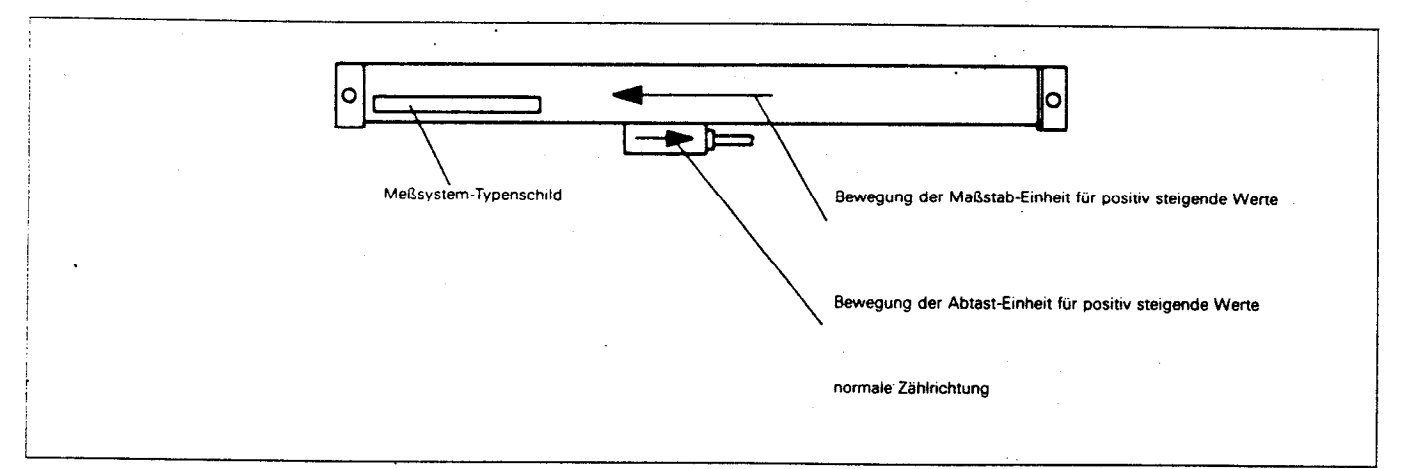

#### 6.4.3 Parameter 03: Radius-/Durchmesser-Anzeige

Mit Parameter 03 wird die Anzeigeart Radius- oder Durchmesser gewählt.

#### 6.4.4 Parameter 04: Teilungsperiode

Die Teilungsperiode der angeschlossenen Längenmeßsysteme ist in Parameter 4 einzugeben.

#### 6.4.5 Parameter 05: Nulldurchgangssignal

Das Nulldurchgangssignal wird bei Anzeigewert 0 ausgegeben. (Achszuordnung siehe Parameterliste) Tiber Parameter 14 kann ein Nullerkennungsbereich eingegeben werden; Eine inverse Betriebsweise des Nulldurchgangssignals ist möglich. In dieser Betriebsweise ist das Signal bei Anzeigewert 0 bzw. ein Nullerkennungsbereich inaktiv. Bei schnellem Überfahren der  $\emptyset$  bzw. des Nullerkennungsbereichs beträgt die Signaldauer ca. 180 ms.

#### 6.4.6 Parameter 06: Übertragungsgeschwindigkeit (Baud-Rate)

Die Baud-Rate gibt an, wieviele Bits je Sekunde übertragen werden. Voraussetzung für eine korrekte Datenübertragung ist eine identische Einstellung der Baud-Rate von Zähler und externem Gerät. Die gewünschte Baud-Rate wird über Parameter 6 am Zähler eingegeben.

#### 6.4.7 Parameter 07: Linearkorrektur

Mit Parameter 7 kann eine Korrektur der angeschlossenen Längenmeßsysteme programmiert werden. Die Korrektur ist für jede Achse getrennt in  $\mu$ m/m einzugeben. Korrekturbereich:  $+ 0...99999 \mu m/m$ Überlaufanzeige: Bei zu großen Eingabewerten erscheint in der Anzeige die Fehlermeldung "EEEEEEEE". Mit CE löschen und neu eingeben.

#### Beispiel:

z. B.: Eingabewert =  $+1 \mu m/m$ 

 $1000.000$  mm x 1.000.001 = 1000.001 mm

unkorrigierter Korrekturfaktor korrigierter Zählerstand Zählerstand

#### 6.4.8 Parameter 08: Anzeige-Stopp

Parameterwert  $\varnothing$ :

Kein Anzeige-Stopp bei einem Einspeicherbefehl.

Parameterwert 1:

Mit jedem Einspeicherbefehl (Signal ext. Einspeichern oder CTRL-B) wird der aktuelle Meßwert eingespeichert angezeigt und über die V.24- Schnittstelle ausgegeben. Die Meßwertanzeige bleibt bis zum nächsten Einspeicherbefehl gestoppt.

Parameterwert 2:

Die Meßwertanzeige bleibt nur für die Dauer des Einspeichersignals (LOW-Pegel) gestoppt (Datenausgabe wie oben). Nach Ende des Einspeichersignals ist die Anzeige wieder mitlaufend.

#### 6.4.9 Parameter 09: Normale/abstandscodierte Referenzmarkenauswertung

Die Art der Referenzmarken - normal oder abstandscodiert - der angeschlossenen Längenmeßsysteme ist in Parameter 9 einzugeben.

#### Parameter 09:Referenzmarken

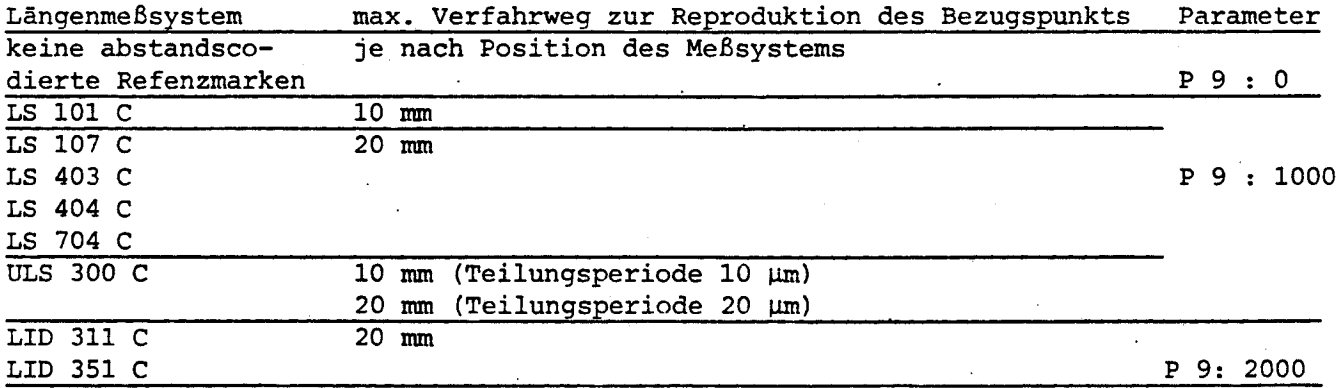

#### 6.4.10 Parameter 10: mm/inch-Umschaltung

Mit Parameter 10 wird die Anzeigeart mm oder inch gewählt.

#### 6.4.11 Parameter 11: Leerzeilen

Mit Parameter 11 kann eine gewünschte Zahl von Leerzeilen zwischen den Wertausgaben auf einem angeschlossenen externen Gerät (2. B. Drucker) eingegeben werden. Es können maximal 99 Leerzeilen eingegeben werden. uberlaufanzeige: Bei zu großen Werten (siehe 6.4.7)

#### 6.4.12 Parameter 12: Kugelradius (Antasten)

Bei der Betriebsart "Antasten", muß der Positionswert um den Wert des' Kugelradius korrigiert werden. Der Kugelradius kann von 0-99,999 mm eingegeben werden. überlaufanzeige: Bei zu hohen Eingabewerten (siehe 6.4.7)

#### 6.4.13 Parameter 13: Sehwindmaßkorrektur

Mit Parameter 13 kann eine Korrektur des zu bearbeitenden Werkstückes eingegeben werden. Die Korrektur ist für jede Achse getrennt in µm/m einzugeben. Korrekturbereich +  $0...$  99999  $\mu$ m/m

überlaufanzeige: Eei zu hohen Eingabewerten (siehe 6.4.7)

#### Beispiel:

z. B.: Eingabewert =  $+1$   $\mu$ m/m

 $1000.000 \text{ mm}$  x 1.000.001 = 1000.001 mm

unkorrigierter Korrekturfaktor korrigierter Zählerstand Zählerstand

Hinweis: Erfolgt neben einer Sehwindmaßkorrektur auch eine Linearkorrektur, so überlagern sich die Korrekturwerte multiplikativ.

z. B.: Linearkorrektur 100 µm/m, Schwindmaßkorrektur 14.000 µm/m

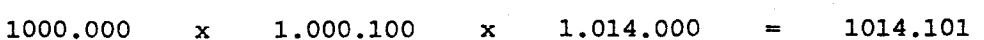

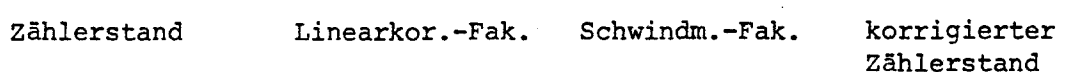

6.4.14 Parameter 14: Nullerkennungsbereich für Nulldurchgangssignal

Durch Parameter-Eingabe kann ein Bereich um "Null" gewählt werden, burch rafameter-Eingabe Kann ein r bei dem ein Signal ausgegeben wird.<br>Wählbarer Bereich 0...99.999 überlaufanzeige: Bei zu hohen Eingabewerten (siehe 6.4.7)

#### <span id="page-14-0"></span>7. V.24/RS-232-C-Schnittstelle

besitzen eine Normschnittstelle "V.24" nach Die VRZ 720/760 CCITT-Empfehlung bzw. "RS-232-C" nach EIA-Standard.

# 7.1 Definition der V.24-Schnittstelle

Da unter der Bezeichnung "V.24-kompatibel" Geräte mit unterschiedlichen Signalpegeln, Steckerbelegungen usw. auf dem Markt sind, sind im folgenden Abschnitt die wichtigsten Kriterien zusammengestellt.

Der verwendete Übertragungs-Code ist ASCII mit "Even parity-bit".

Die V.24-Schnitstelle ist für serielle Datenübertragung ausgelegt; Geräte mit Parallel-Schnittstellen sind nicht anschließbar.

Die V.24-Signale sind Spannungspegel entsprechend EIA-Standard RS-232-C.

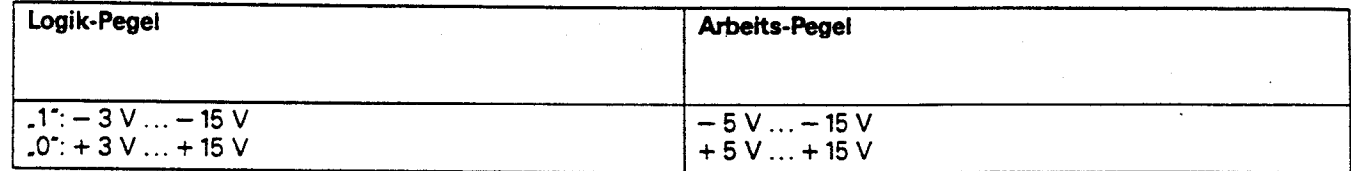

# $7.2$  Steckerbelegung/

# Signalbeschreibung

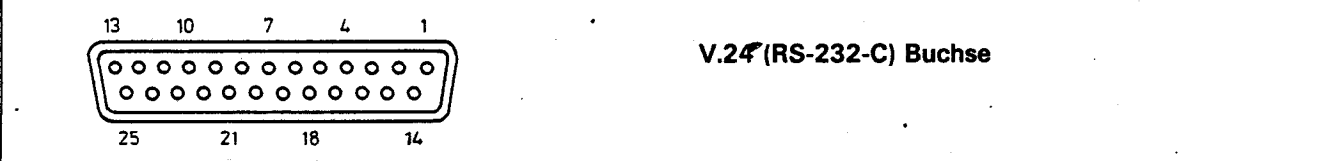

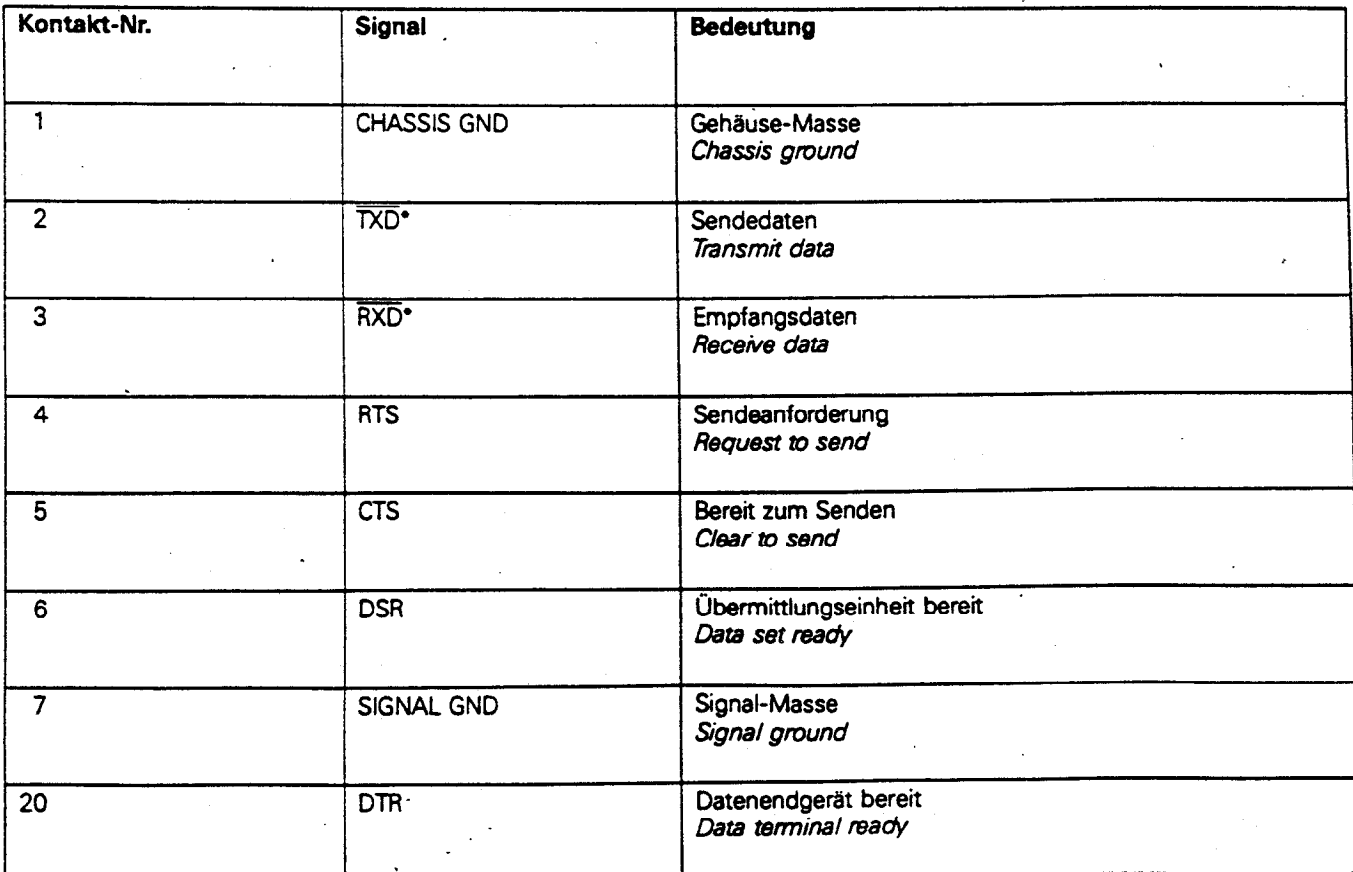

\* Die Schreibweise "TXD, RXD" kennzeichnet negative Pegel für "1".

# <span id="page-15-0"></span>7. 3 Übertragungs-Geschwindigkeit (Baud-Rate)

Die Baud-Rate gibt an. wieviele Bit je Sekunde übertragen werden. Peripheriegeräte müssen die gewählte Baud-Rate ohne Einschränkung verarbeiten können. ufn Fehler bei der Datenübertragung zu vermeiden. Die gewünschte Baud-Rate ist über Parametereingabe umstellbar.

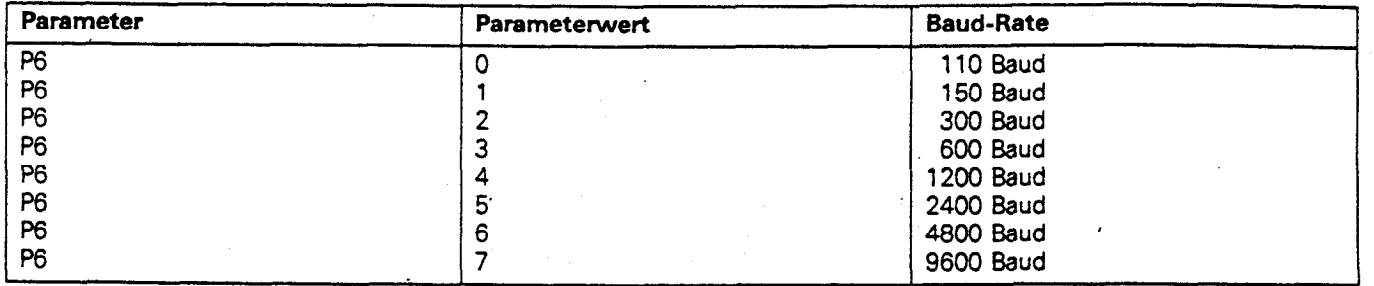

# 7.4 Datenformat

Reihenfolge der Zeichen-Ausgabe

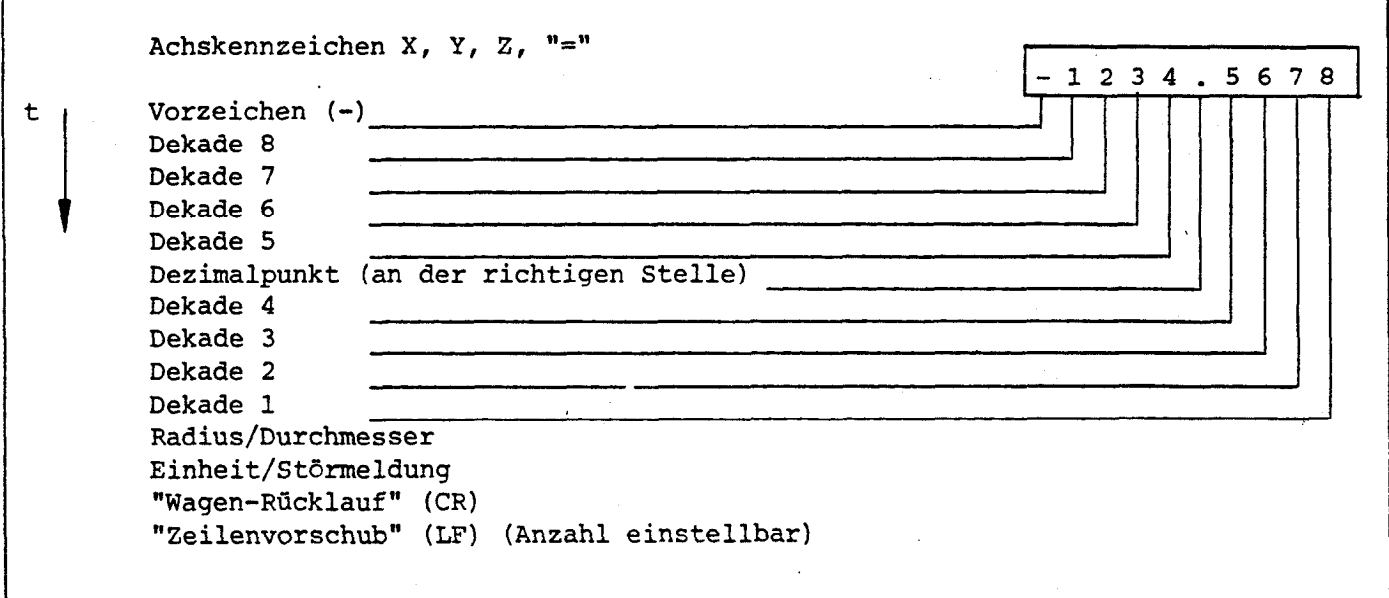

#### <span id="page-16-0"></span>7.5 Datenausgabe

Die Datenausgabe erfolgt über einen zählerinternen Zwischenspeicher. Mit Anlegen eines Einspeicherbefehls (Vorderflanke) über Externen Betrieb oder des Kontrollzeichens Control B (=STX) an die V.24/RS-232-C-Schnittstelle wird der momentan angezeigte Wert in den Zwischenspeicher übernommen.

Nach einer Verzögerung t, (siehe Bild 7.8/8.5.1) werden die Daten über den

Schnittstellen-Ausgang TXD ausgegeben. Die Dauer der Datenübertragung hängt von der eingestellten Baud-Rate und der gewünschten Anzahl von Leerzeilen (LF) ab.

7.6 Unterbrechung der Datenübertragung

Die Datenübertragung kann vom Daten-Empfänger unterbrochen und wieder gestartet werden durch

a) Start/Stopp-Signale über den Schnittstelleneingang RXD  $DC3 = X$  OFF = CTRL S: Unterbrechen der Datenübertragung  $DCI = X ON = CTRL Q:$ Fortsetzung der Datenübertragung

b) Steuerleitung CTS

Nach Empfang des Stopp-Signals CTS bzw. des Stopp-Zeichens DC3 werden noch maximal 2 Zeichen ausgegeben.

#### <span id="page-17-0"></span>7.7 Belegung der 25-pol. Flanschdose für den Datenausga

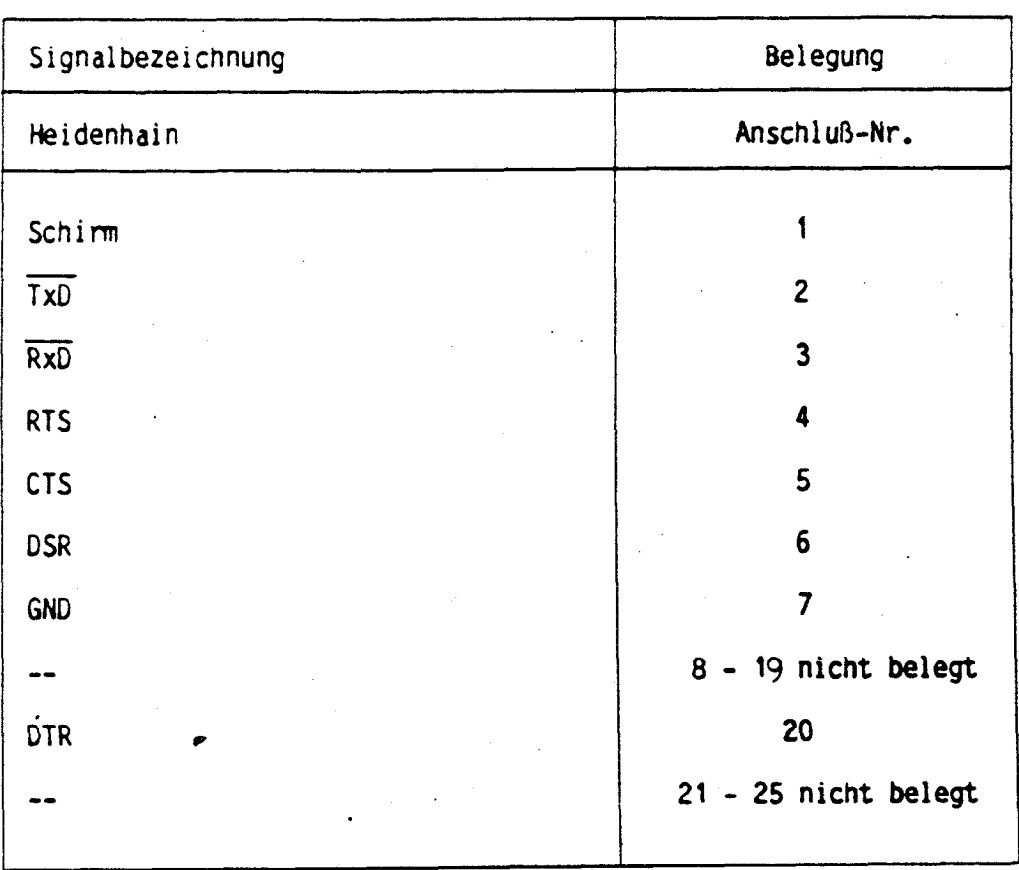

Das Anschlußgerät muß wegen der in diesem Datenausgange verwendete Fehler-Überwachung auf ,Even-Parity' eingesteilt sen. 6n Datenübertragungs-Kabel Id.Nr. 21602101 kann von HEIDENHAIN bezogen werden.

k)

<span id="page-18-0"></span>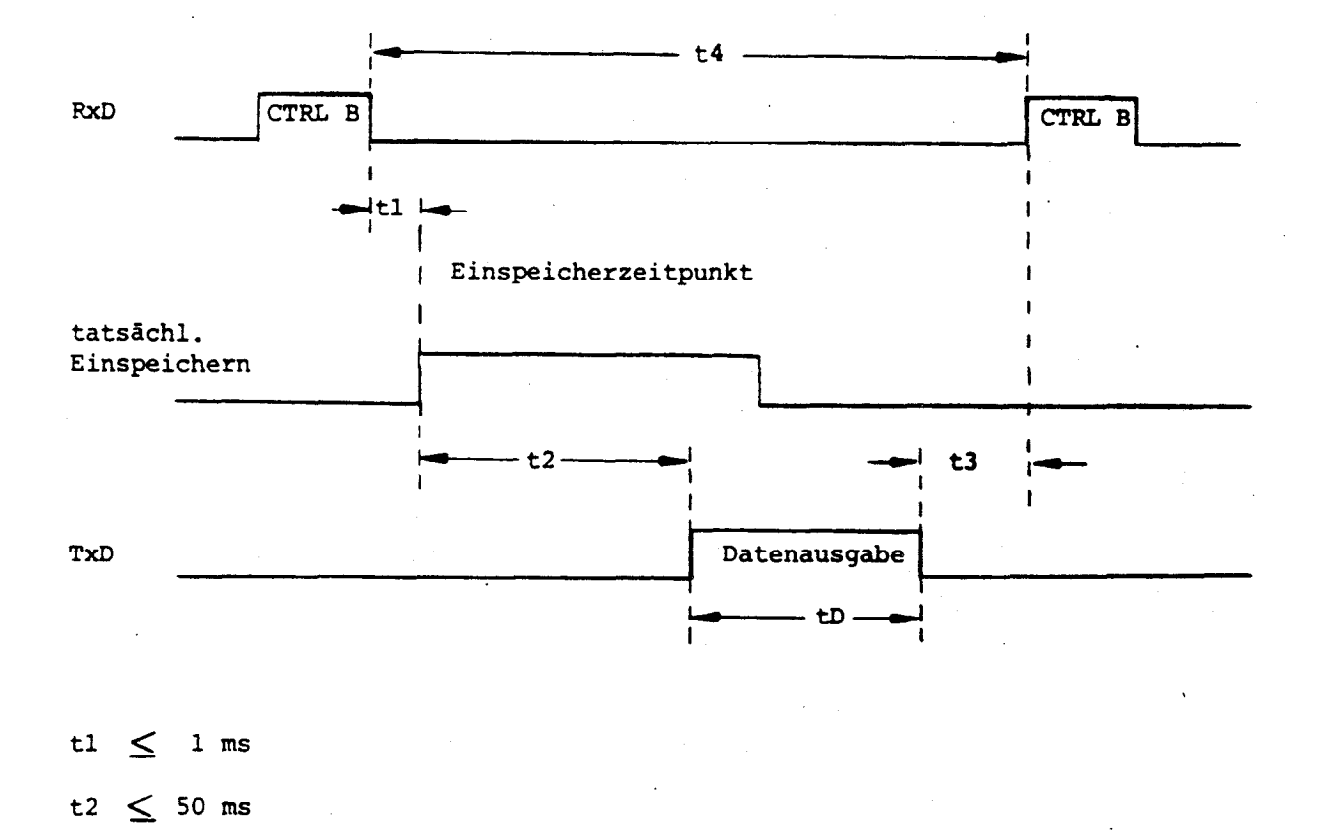

 $t3 \geq 0$ 

t4  $\geq$ 150 ms

 $\pm D = \frac{528 + (Anzahl der Leerzeilen x 11)}{s}$ Baudrate

# <span id="page-19-0"></span>7. f Anschluß externer Geräte (Verdrahtung)

Je nach Ausführung der verwendeten Datengeräte sind unterschiedliche Verdrahtungen der Anschlußkabel erforder- . Ich. Es werden z.T. ungenormte Stekkerbelegungen verwendet.

#### Häufig vorkommende Verdrahtungen:

#### Volle Verdrahtung

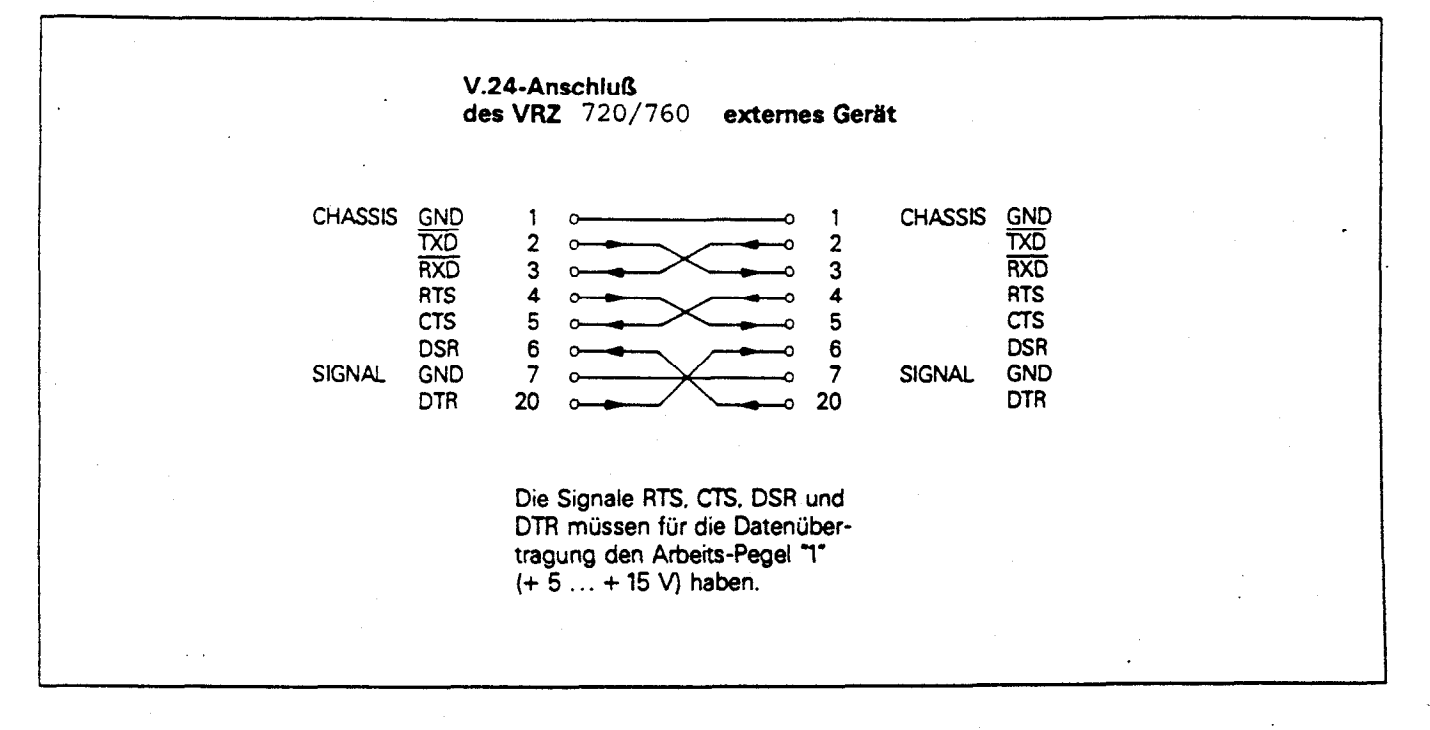

#### Vereinfachte Verdrahtung

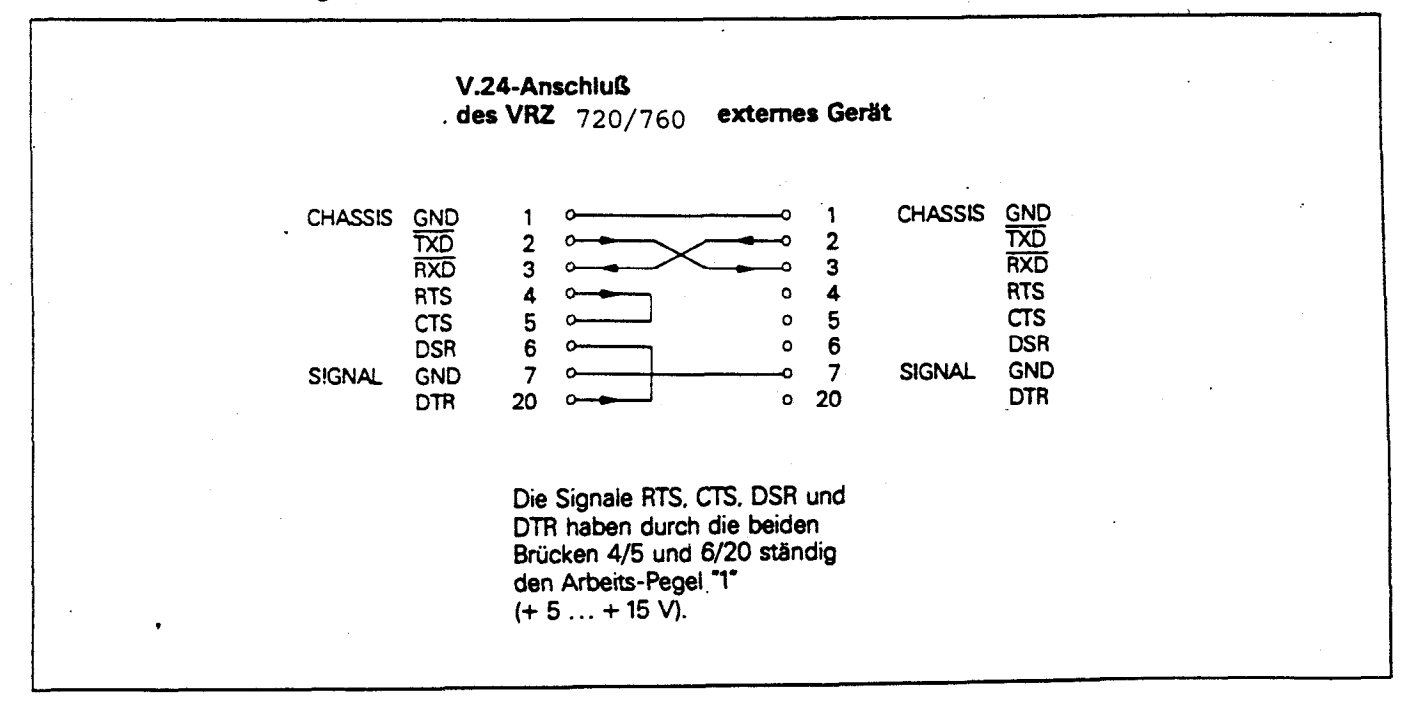

### <span id="page-20-0"></span>8. Externe Funktionen über 12polige Flanschdose

# 8.1 Pinbelegung der 12poligen Flanschdose

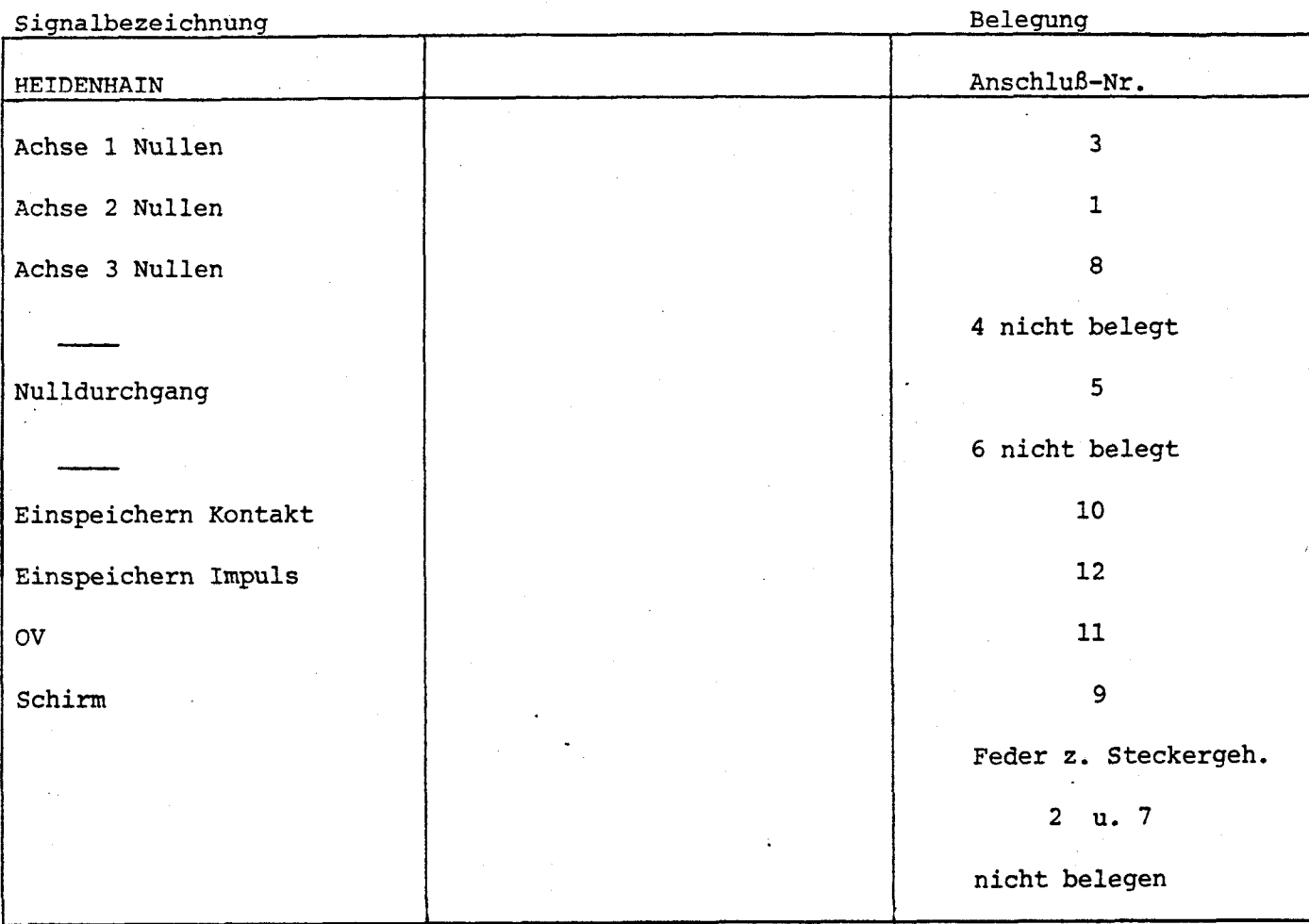

#### 8.2 Pegel 12polige Flanschdose

Die Eingänge (Pin 1, 3, 8, 10, 12) sind aktiv low offen = High Pegel

 $\frac{1}{2}$  3,9 V (may 15 V) ,  $\frac{1}{2}$  ,  $\frac{1}{2}$  ,  $\frac{1}{2}$  ,  $\frac{1}{2}$  ,  $\frac{1}{2}$  ,  $\frac{1}{2}$  ,  $\frac{1}{2}$  ,  $\frac{1}{2}$  ,  $\frac{1}{2}$  ,  $\frac{1}{2}$  ,  $\frac{1}{2}$  ,  $\frac{1}{2}$  ,  $\frac{1}{2}$  ,  $\frac{1}{2}$  ,  $\frac{1}{2}$  ,  $\frac{1}{2}$  ,  $U_{\rho H}$ en  $U_{\text{c}} \triangleq 0.9 \text{ V}$   $I_{\text{c}} \triangleq 6 \text{ mA}$ 

Eine Ansteuerung mit TTL-Bausteinen ist möglich (z. B. SN 74 SL XX), da ein interner  $1k\Omega$ -Pull-up-Widerstand vorhanden ist.

#### Hinweis:

Alle Aus- und Eingänge dürfen nur an Stromkreise.angeschlossen werden, deren Spannung nach VDE 0100/5;73, § 8 erzeugt wird (Schutzkleinspannung).

# <span id="page-21-0"></span>8.3 Anschluß eines Kantentasters

Beim Anschluß eines Kantentasters sind die Pins (10 und 11) der 12poligen Flanschdose zu belegen (Schließerkontakt).

8.4 Nullen X, Y, 2 (Pin 3, 1, 8)

Ein Kontaktschluß gegen OV oder LOW-PEGEL von ≥ 100 ms nullt die Meßwertanzeige der entsprechenden Achse.

Die genullte Achse wird zur aktiven Achse. Während der Parametereingabe, Antasten, Center Line und Delta Betrieb ist kein externes Nullen möglich.

8.5. Nulldurchgangssignal

Mittels Parameter-Eingabe kann eine Achse gewählt werden, bei deren Zählerstand "Null" ein Signal ausgegeben wird. Anschlüsse siehe 5.8.

Technische Angaben: Nulldurchgangssignal aktiv Low Open Collector-Ausgang

zul. Lastarten : Widerstandslast Induktive Last nur mit Löschdio  $\overline{\phantom{a}}$ 

High-Level output voltage V<sub>ow</sub>  $\leq$  30 V (30 V = absoluter Maximalwert der über ext. Widerstand oder . Relais angelegten Spannung)

Low-Level output voltage  $V_{\text{OL}} \leq 0.4$  V bei  $I_{\text{OL}} \leq 40$  mA Low-Level output current  $I_{OL} \leq 40$  mA (40 mA = absoluter Maximalwert)

Signalansteuerverzögerung  $t_{an}$  = (80  $+$  20) ms

Signaldauer  $t_e$  = 180 ms

<span id="page-22-0"></span>8.6 Einspeichern Impuls und Einspeichern Kontakt (Flanschdose 12polige, Pin 12 bzw. 10)

Mit jedem Einspeichern wird eine auf den Einspeicherzeitpunkt bezogene Datenausgabe über die V.24-Schnittstelle ausgelöst. Der aktuelle Meßwert wird über den Datenausgang ausgegeben.

Die Laufzeit der 0°/90°-Meßsystemsignale vom Eingang bis zum Halteglied beträgt ca. 4 µsec. Es wird deshalb ein Meßsystemsignalzustand gespeichert, der ca. 4 US vor dem Einspeicherzeitpunkt angelegen hat.

Bei "Einspeichern Impuls" (Pin 12) wird mit einer Verzögerung von tl  $\leq$  0,8 µs der aktuelle Zahlerstand eingespeichert.

Bei "Einspeichern Kontakt" (Pin 10) beträgt die Verzögerung tl  $\leq 4.5$  ms.

### 8.6.4 Einspeichern über externe Bedienung

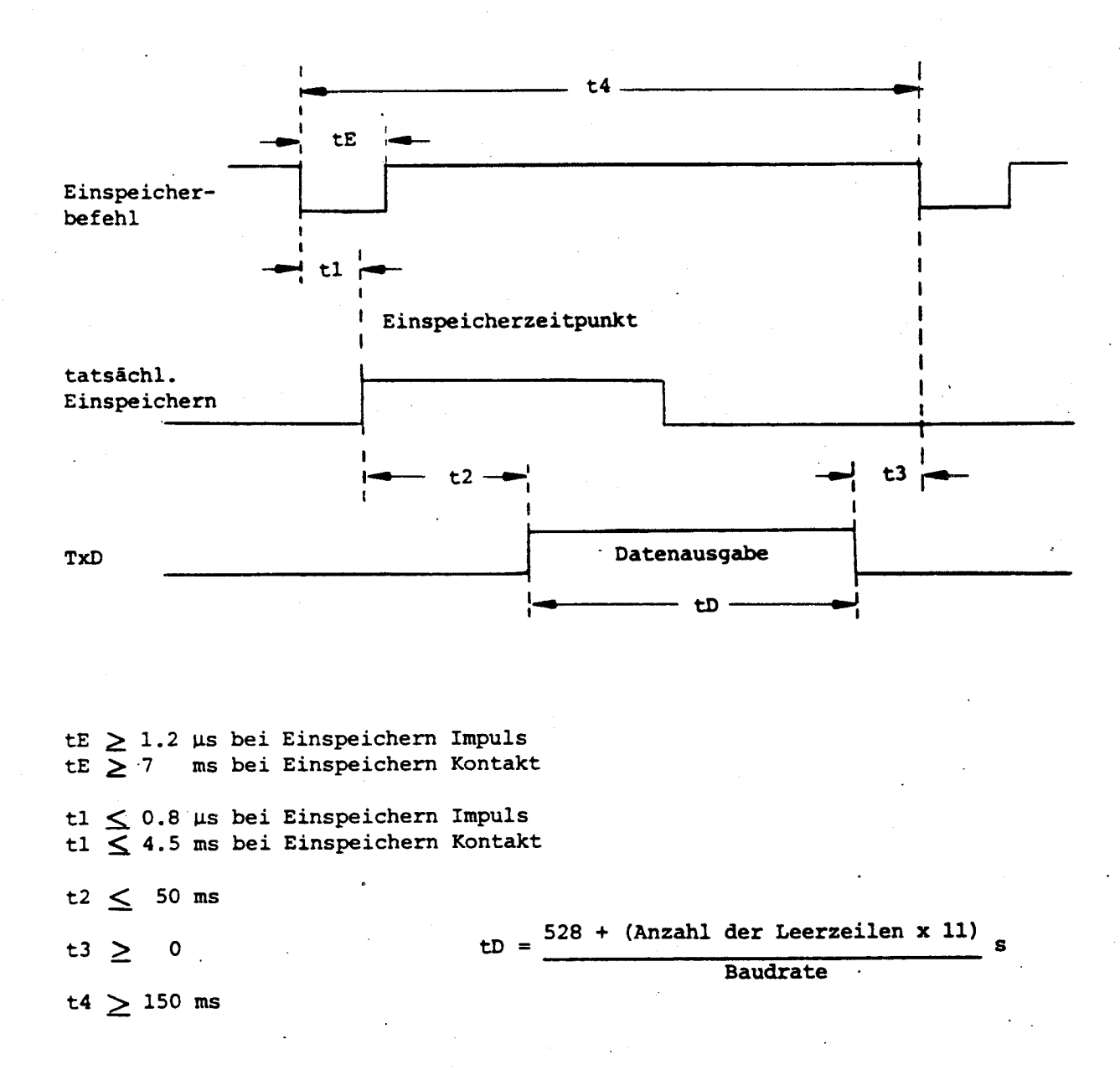

#### <span id="page-23-0"></span>9. Fehlermeldungen

Error 01: 2. Einspeicher-Befehl

Diese Fehlermeldung wird ausgegeben, wenn nach einem Einspeicherbefehl (Impuls, Kontakt oder B) ein weiteres Mal eingespeichert wird, ohne daß die Datenausgabe abgeschlossen wurde. Die laufende Datenausgabe wird nicht unterbrochen. Mit der Taste CE kann diese Meldung gelöscht werden. Ein weiterer Fehlerfall wird wieder angezeigt.

,

Error 02: Externe Einheit nicht bereit

Diese Fehlermeldung wird ausgegeben, wenn ein Einspeicherbefehl gegeben wurde und das Peripheriegerät nicht bereit oder nicht angeschlossen ist (Data Set Ready fehlt!). Es werden keine Daten ausgegeben. Mit der Taste CE kann diese Meldung "quittiert" werden. Ein erneuter<br>Fehler wird nicht mehr angezeigt.

Error 06: Überwachung der Teilungsperiode bei codierten Referenzmarken

Diese Fehlermeldung wird ausgegeben , wenn beim Eichen mit abstandcodierten Referenzmarken zu schnell verfahren wurde oder im Parameter 9 eine zu große Teilunsperiodenzahl eingegeben wurde. Mit der Taste CE kann diese Meldung "quittiert" werden. Ein erneuter Fehler wird wieder angezeigt.

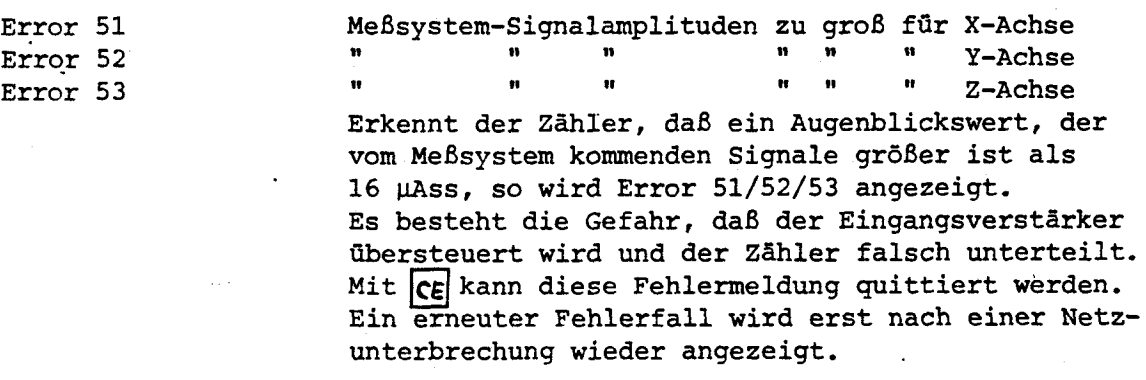

Error 99: Prüfsumme EEPROM falsch; EEPROM wird gelöscht

Beim erstmaligen Einschalten des Gerätes erkennt der VRZ, daß der EEPROM: Inhalt undefiniert ist. Der EEPROM wird gelöscht und die Prüfsumme gebildet Inhalt undefiniert ist. Der EEPROM wird gelöscht und die Prüfsumme gebildet<br>(Fehlermeldung wird ca. 20 sec. lang angzeigt).

Sollten während des Betriebs die nachfolgenden Fehlermeldungen in der Istwerten werten des betriebs die nachrondenden reniermerdungen in der Boliten wert-Anzeige erscheinen, so benachrichtigen Sie bitte Ihren HEIDENHAIN-<br>. Kundendienst.

Error 80: RAM defekt (Externes RAM) Error 81: CPU defekt (Internes RAM) Error 82: Softwarefehler (Stacküberlauf) Error 83: EPROM defekt (Prüfsummenfehler)

#### <span id="page-24-0"></span>10. Hinweis für Betrieb und Wartung

#### Austausch von Teilen und Instandsetzung

Beim Öffnen von Abdeckungen oder Entfernen von Teilen, außer wenn dies von Hand möglich ist, können spannungsführende Teile freigelegt werden. Auch können Anschlußstellen spannungsführend sein.

Vor einer Instandsetzung oder einem Austausch von Teilen muß das Gerät von allen Spannungsquellen getrennt sein, wenn ein Öffnen des Gerätes erforderlich ist.

Wenn eine Reparatur am geöffneten Gerät unter Spannung unvermeidlich ist, darf das nur durch eine Fachkraft geschehen, die mit den damit verbundenen Gefahren vertraut ist.

#### Hinweis zur Wiederholungsprüfung

Die Prüfspannung für eine einmalige Wiederholungsprüfung ist auf 1500 V/max. 2s begrenzt.

#### Austausch von Sicherungen

Es ist sicherzustellen, daß nur Sicherungen vom angegebenen Typ und der angegebenen Nennstromstärke als Ersatz verwendet werden. Die Verwendung geflickter Sichenungen oder Kurzschließen des Sichenungshalters ist unzulässig.

Folgende Sicherungen sind zu verwenden:

Sicherung im Netzsicherungshalter T 0,150 A für 220 - 240 V T 0,315 A für 120 - 130 V  $100 - 110$  V

Sicherungen auf Netzteil T 0.160 A T 0,315 A

#### rehler und außergewöhnliche Beanspruchungen

Wenn anzumehmen ist, daß ein gefahrloser Betrieb nicht mehr möglich ist, so ist das Gerät außer Betrieb zu setzen und gegen unabsichlichen Betrieb zu sichem. Es ist anzunehmen, daß ein gefahrloser Betrieb nicht mehr möglich ist.

- wenn das Gerät sichtbare Beschädigungen aufweist
- wenn das Gerät nicht mehr arbeitet
- nach längerer Lagerung unter ungünstigen Verhältnissen
- nach schweren Transportbeanspruchungen

Das Gerät ist zur Überprüfung ins Werk oder zur nächsten HEIDENHAIN-Servicestelle zu schicken.

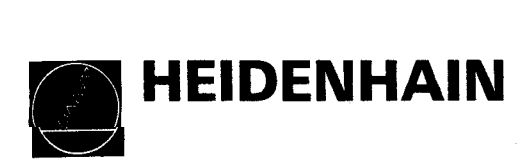

 $\ddot{\phantom{1}}$ 

 $\overline{\phantom{a}}$